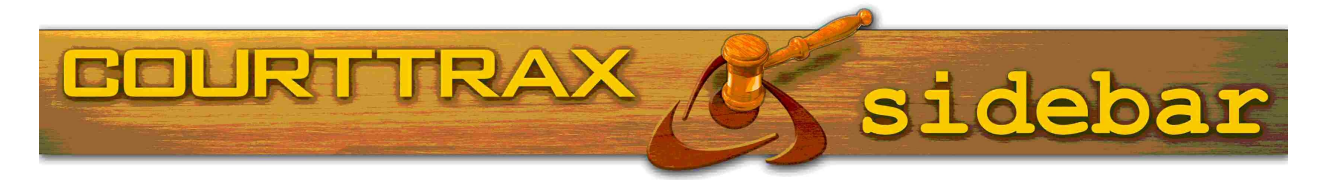

## **Refresh Your Search With ReRun!**

## **SAVE TIME AND TYPING WITH ReRun!**

Our customers have spoken, and CourtTrax has delivered! When you log into CourtTrax, you will find a new button available above your Saved Search Report entitled "ReRun." With ReRun, you can now select any previously executed Case or Name Search(es) and refresh them with a single click, literally ReRunning previous searches using your original search parameters.

From your CourtTrax navigation page, simply select the checkbox(es) next to the search(es) within your Saved Search Report window that you wish to refresh, and then click the "ReRun" button. Once you confirm your selections, your new search(es) will proceed in the background and will appear as new entries on your Saved Search Report the next time you refresh the screen.

You can also ReRun your search from within the originally retrieved Case Detail Report! When viewing the Case Detail Report you wish to refresh, look for the ReRun button at the top of the page, then click it to initiate the new Case Search.

The State, Court level, Court, Case Types, Name or Case Number, and even the Client/Matter Number you entered in your original search will all be retained with ReRun. No longer will you need to create an entirely new search, re-entering the same information in order to get the latest information from the Courts. ReRun does all the work for you! Try it out, and let us know what you think.

We're always looking for ways to make your CourtTrax experience easier and more efficient. So if there is a feature you would like to see added to the interface, please give us a call at 866-643-7084, or email us at customer\_service@courtrax.com

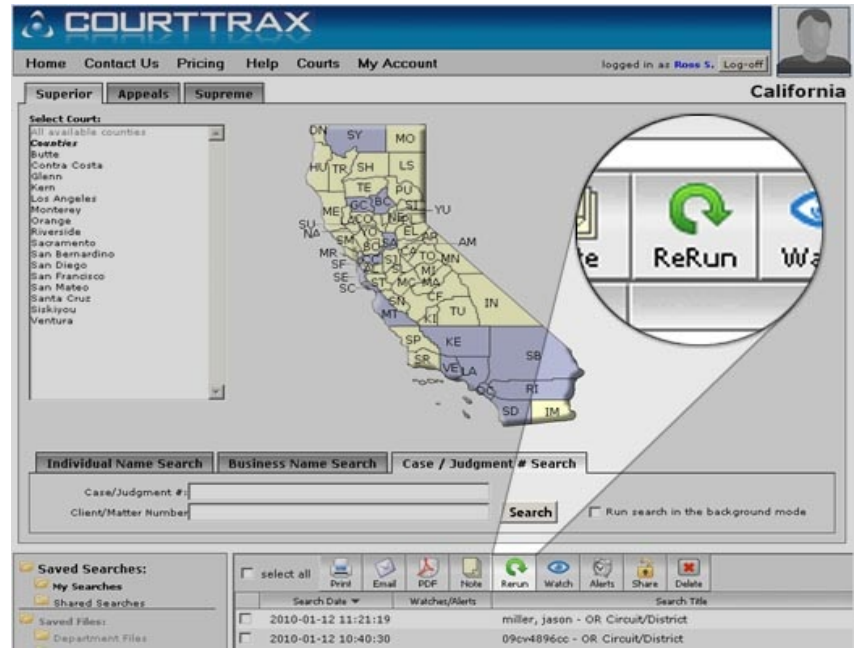

## **REMEMBER TO TRY OUT SORTING!**

Initial reaction to our new Sorting feature has been very positive. If you have not already done so, give it Has your office added several new users who could a try! Now, after you have performed a Name Search using CourtTrax, you can sort your results by any criteria relevant to you; whether it be by Name, Birth functionality? If so, call us today to schedule a Date, Date Of Filing, or any other type of data made available by the court. With sorting, you can forgo having to scan through a long list of search results, and instead bring your search quickly into focus.

Many of our customers have found Sorting to be particularly valuable when conducting Federal Name Index searches, as the result sets can be very large and PACER does not currently provide a means to organize and prioritize them.

Sorting is presently available using the following jurisdictions: New Jersey, North Carolina, Washington, Oregon, and the Federal Name Index. If you would like to see Sorting implemented elsewhere let us know!

## **SCHEDULE YOUR TRAINING SESSION TODAY!**

Are you new to CourtTrax and need a few pointers? all benefit from some helpful hints? Would you like some power user tips to get the most out of our new training session!

CourtTrax offers training in a group setting via the web for up to 15 people at a time, and in-person training within the Greater Puget Sound Area in WA State. Call 866-643-7084, go to

http://www.courttrax.com/webinar/ or email us at sales@courttrax.com to schedule your training session today!

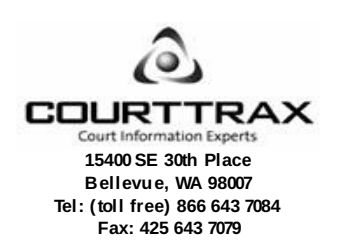

This newsletter is published as a service to our users and is intended to keep readers up-to-date on enhancements to the CourtTrax toolkit and to provide tips for more effective usage. For m ore inform ation, visit our website at www.courttrax.com

E-m ail us at news-unsubscribe@courttrax.com to unsubscribe from this Newsletter